# **Un aperçu de l'interface**

## **Les notions de base**

#### $\pmb{\times}$

2021/03/11 21:22 · qroyer

### **HABBY en Dark édition**

A l'aide du menu **Vue - Changer de thème** ou du raccourcis CTRL+F12 vous pouvez basculer du thème classique vers le thème dark et vis-versa.

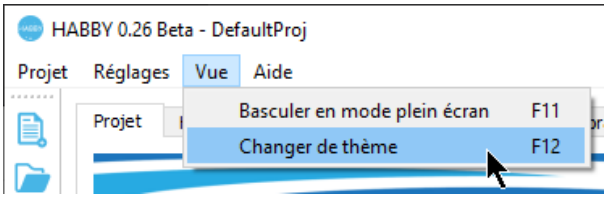

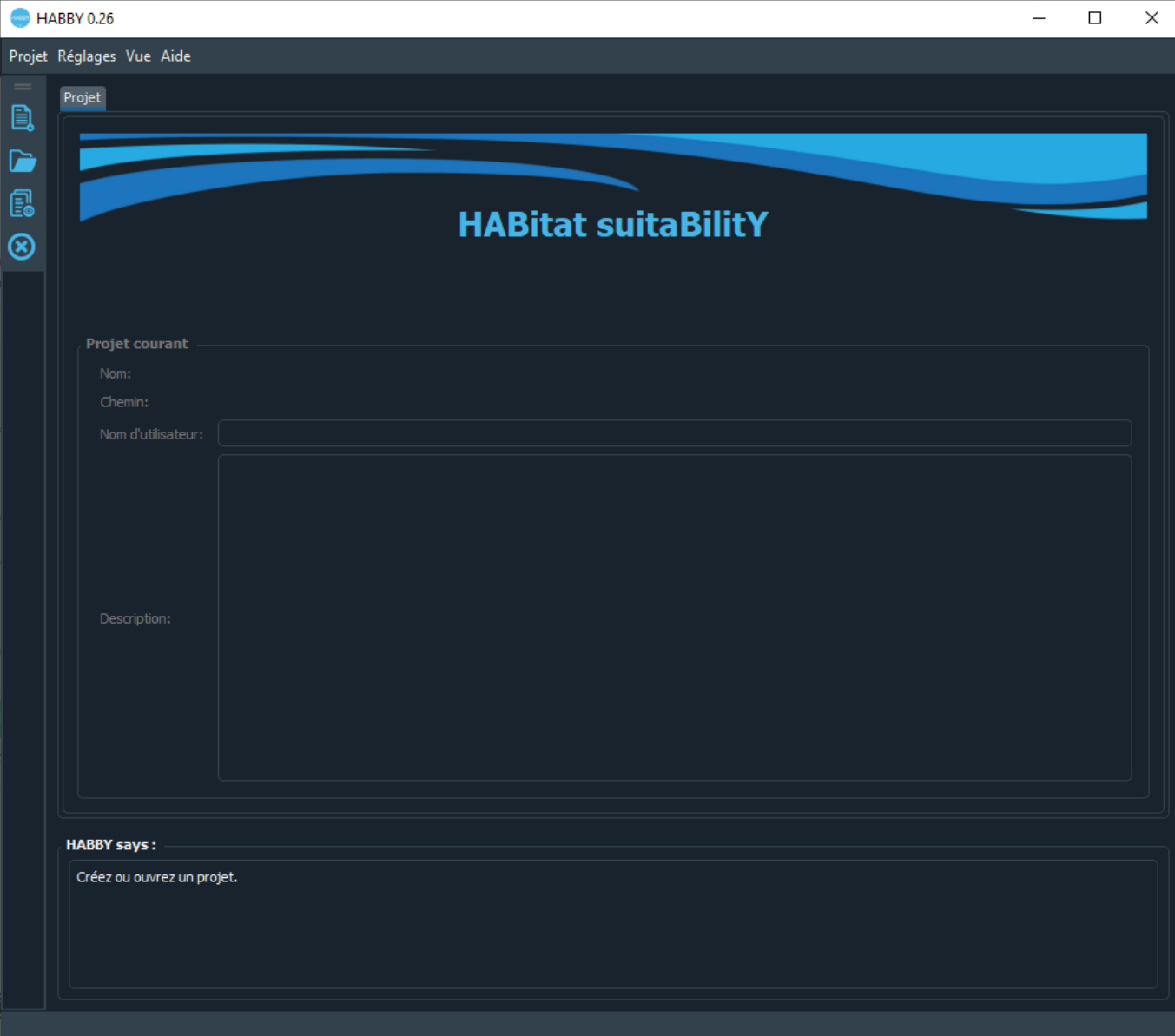

2021/03/18 15:05 · qroyer

### **Menu rapide**

- •Clic sur  $\overline{\phantom{a}}$  : Création d'un nouveau projet.
- •Clic sur  $\overline{\phantom{a}}$  : Ouverture d'un projet existant.
- ·Clic sur  $\overline{X}$  : Ouverture du répertoire du projet courant.
	- ©CTRL+clic sur <sup>x</sup> : Ouverture du répertoire 'AppData' d'HABBY.
	- ⊙MAJ+clic sur  $\blacktriangleright$  : Ouverture du répertoire d'installation d'HABBY.
- $\bullet$ Clic sur  $\boxed{\times}$  : Fermeture de toutes les figures interactives ouvertes.

2021/03/11 20:21 · qroyer

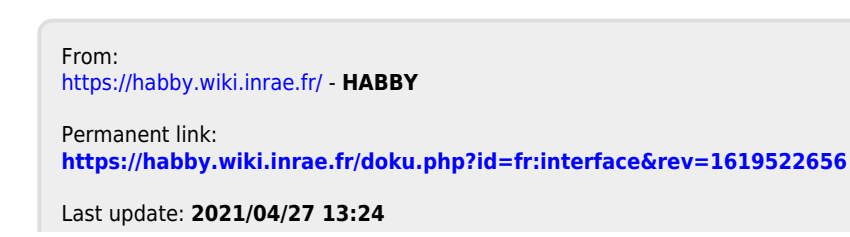

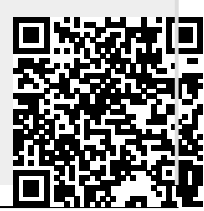